## Riavvio e ripristino dei valori predefiniti su SG550XG e SG350XG  $\overline{\phantom{a}}$

## **Obiettivo**

Il riavvio di uno switch può essere utile per diagnosticare problemi di rete o per ripristinare le impostazioni predefinite dello switch. Inoltre, è possibile impostare il riavvio dello switch in una data o in un periodo di tempo specifici. Questa funzione è utile se si desidera riavviare uno switch durante un periodo di scarsa attività o dopo che un'importante configurazione richiede un riavvio.

Lo scopo di questo documento è quello di mostrare come riavviare i sistemi SG550XG e SG350XG utilizzando l'interfaccia grafica (GUI). Se si preferisce ripristinare lo switch direttamente sul dispositivo o tramite l'interfaccia della riga di comando (CLI), selezionare [Reset a Switch](/content/en/us/support/docs/smb/switches/cisco-350-series-managed-switches/smb5559-how-to-manually-reload-or-reset-a-switch-through-the-command.html) [Manualmente o tramite la CLI](/content/en/us/support/docs/smb/switches/cisco-350-series-managed-switches/smb5559-how-to-manually-reload-or-reset-a-switch-through-the-command.html).

## Dispositivi interessati | Versione software

- Serie SG350X | 2.0.0.73 (<u>scarica la versione più recente</u>)
- Serie Sx550X | 2.0.0.73 (<u>scarica la versione più recente</u>)

## Riavvio dello switch

Passaggio 1. Accedere all'utility di configurazione Web. Per ulteriori informazioni su questo processo, consultare il documento sulla [modalità di accesso all'interfaccia grafica \(GUI\) di uno](https://www.cisco.com/c/it_it/support/docs/smb/switches/cisco-550x-series-stackable-managed-switches/1238-tz-log-into-the-gui-of-a-switch.html) [switch](https://www.cisco.com/c/it_it/support/docs/smb/switches/cisco-550x-series-stackable-managed-switches/1238-tz-log-into-the-gui-of-a-switch.html) e selezionare Amministrazione > Riavvia. Si apre la pagina Riavvia.

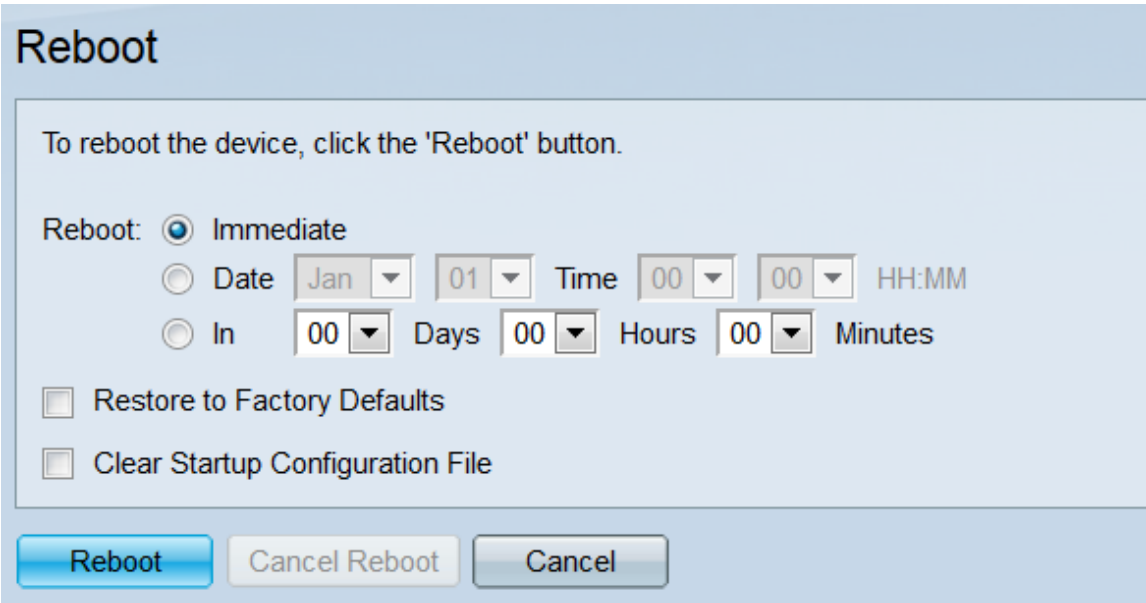

Passaggio 2. Nel campo Reboot (Riavvio), selezionare quando lo switch verrà riavviato.

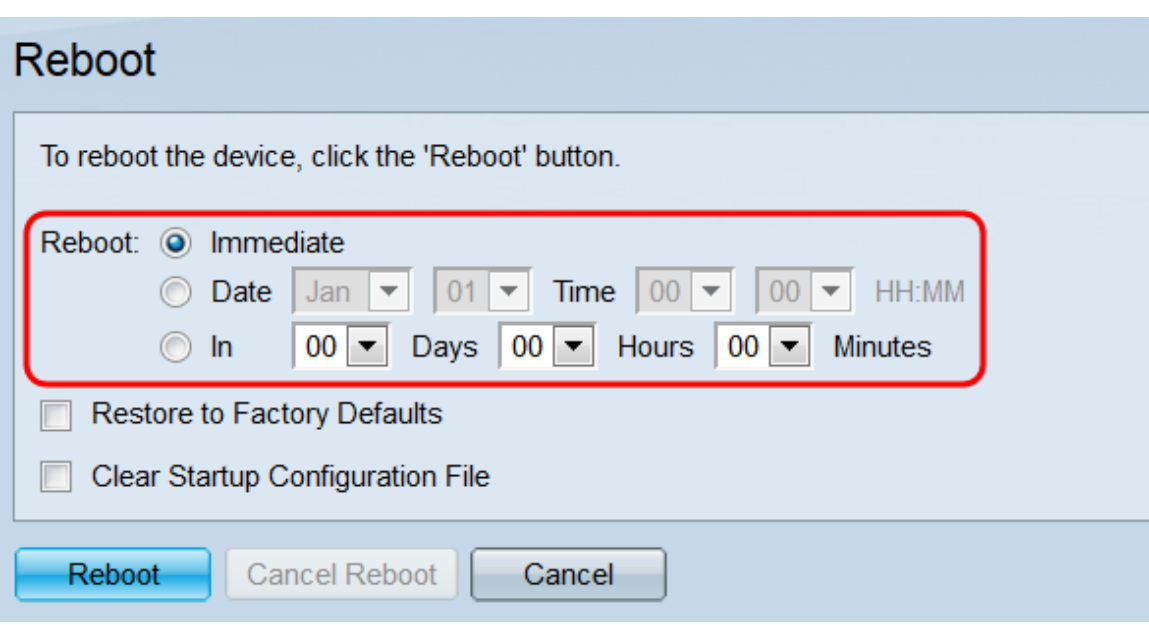

Le opzioni sono:

·Immediato - Lo switch si riavvia immediatamente quando viene premuto il pulsante Reboot (Riavvio).

·Data: utilizzare gli elenchi a discesa per indicare una data e un'ora specifiche per il riavvio dello switch

·In: utilizzare gli elenchi a discesa per indicare il tempo che deve trascorrere (in giorni, ore e minuti) prima che lo switch venga riavviato.

Passaggio 3. Selezionare la casella di controllo Ripristina valori predefiniti se si desidera che lo switch cancelli tutte le impostazioni e torni ai valori predefiniti al riavvio. Questa funzione può essere utilizzata solo se lo switch viene riavviato immediatamente; se si seleziona questa casella, la selezione nel campo Riavvia passerà automaticamente a Immediato.

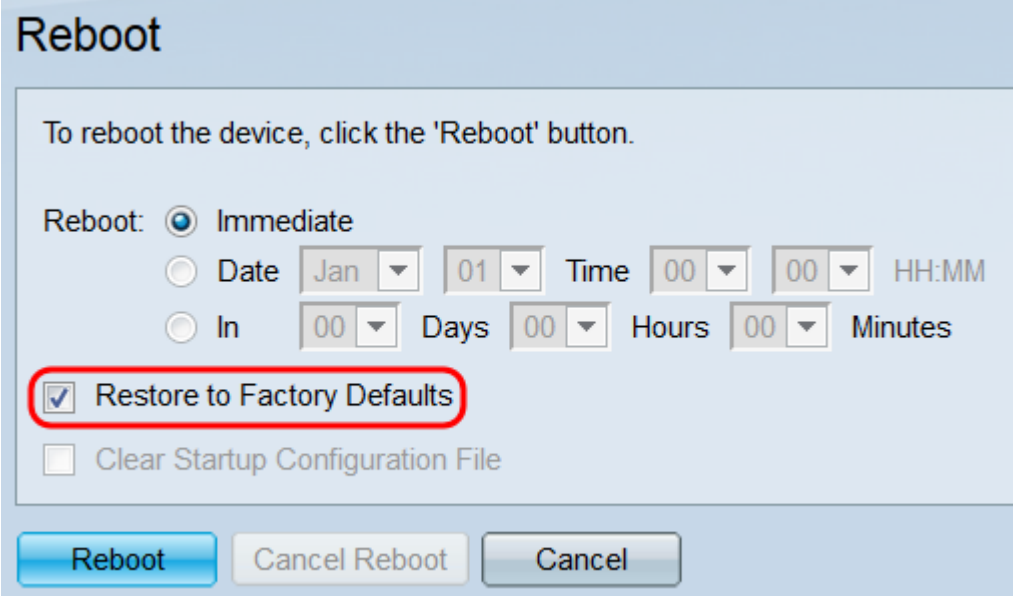

Nota: Non è possibile selezionare contemporaneamente le caselle di controllo Cancella file di configurazione di avvio e Ripristina ai valori predefiniti.

Passaggio 4. Selezionare la casella di controllo Cancella file della configurazione di avvio per cancellare il file della configurazione di avvio al riavvio dello switch. Questa funzione può essere utilizzata solo se lo switch viene riavviato immediatamente; quando si seleziona questa casella, la selezione nel campo Reboot (Riavvia) passa automaticamente a Immediate (Immediato).

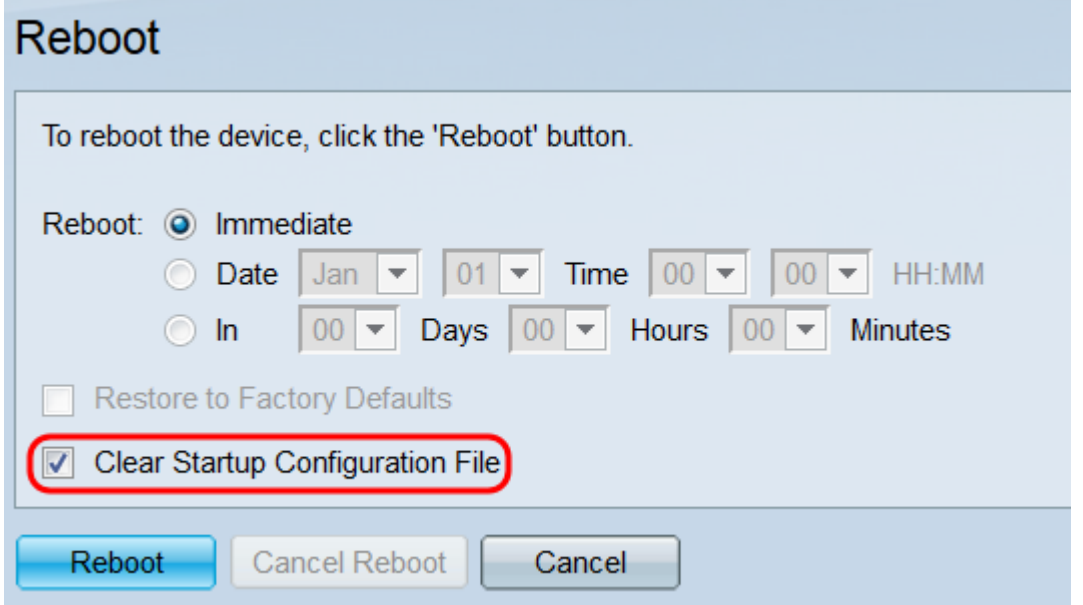

Nota: Non è possibile selezionare contemporaneamente le caselle di controllo Cancella file di configurazione di avvio e Ripristina ai valori predefiniti.

Passaggio 5. Fare clic su Riavvia. Per cancellare le impostazioni effettuate in questa pagina, fare clic su Annulla.

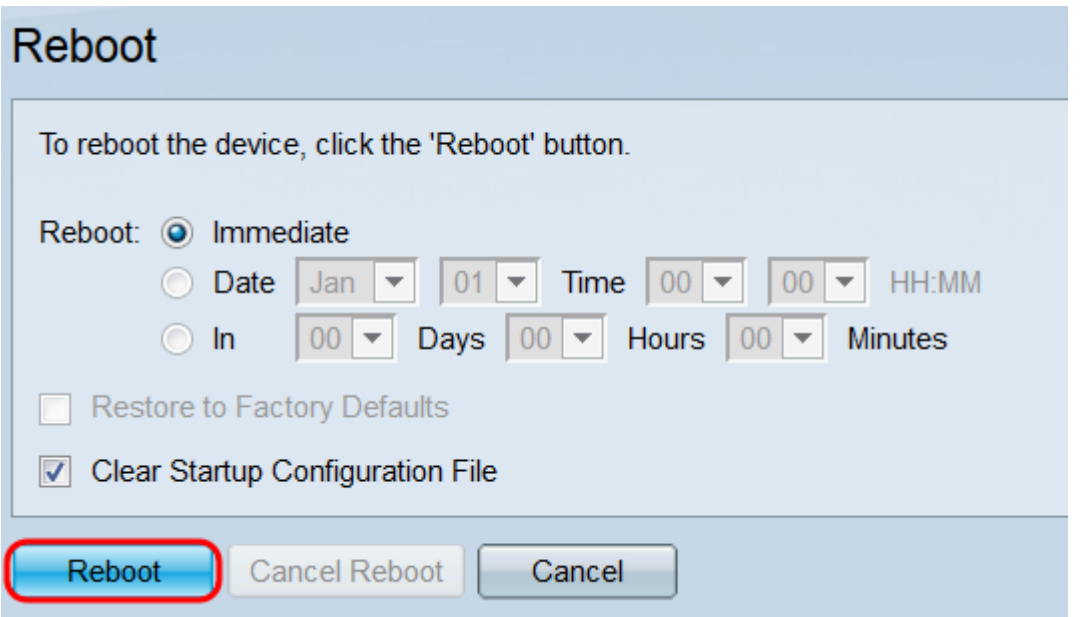

Nota: Se non si ripristinano i valori predefiniti dello switch, verificare che la configurazione sia stata salvata nel file della configurazione di avvio nella pagina Amministrazione > Gestione file > Operazioni sui file. Per ulteriori informazioni, fare riferimento all'articolo Gestione file su SG550XG e SG350XG.

Passaggio 6. Viene visualizzata una finestra a comparsa che conferma le impostazioni. Fare clic su OK.

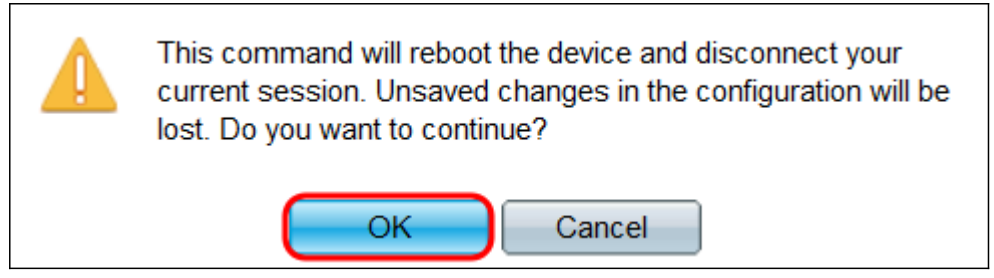

Passaggio 7. Se si seleziona Data o In dal campo Riavvia, il pulsante Annulla riavvio diventa disponibile. Fare clic su questo pulsante per annullare il riavvio pianificato.

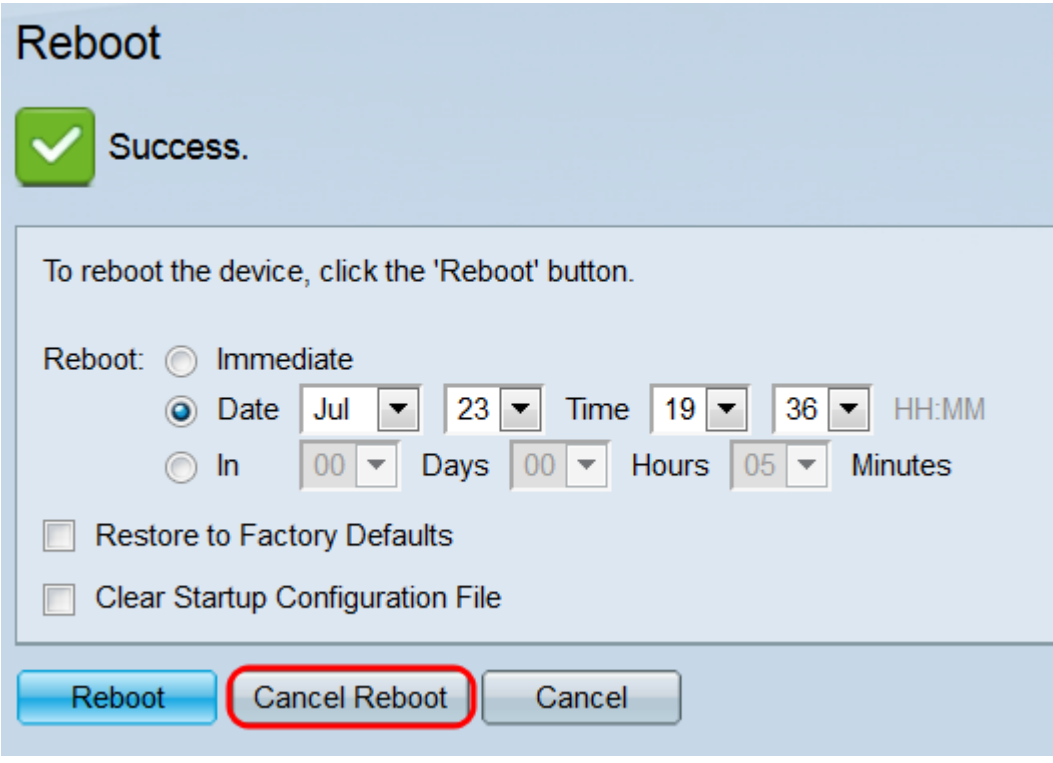

Altri link utili:

- **[Switch serie 3500X Pagina del prodotto](/content/en/us/support/switches/sg350-52mp-52-port-gigabit-max-poe-managed-switch/model.html)**
- <u>[Switch serie 550X Pagina del prodotto](/content/en/us/support/switches/sg550x-24-24-port-gigabit-stackable-managed-switch/model.html)</u>